# **KeyPad Plus User Manual**

Updated September 8, 2022

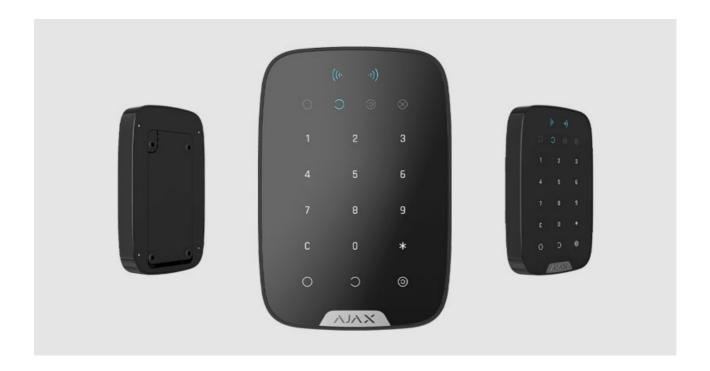

**KeyPad Plus** is a wireless touch keypad for managing the Ajax security system with encrypted contactless cards and key fobs. Designed for indoor installation. Supports "silent alarm" when entering the **duress code**.

Manages security modes using passwords and <u>cards or key fobs</u>. Indicates the current security mode with a LED light.

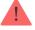

The keypad only works with <u>Hub Plus</u>, <u>Hub 2</u> and <u>Hub 2 Plus</u> running OS Malevich 2.11 and higher. Connection to <u>Hub</u> and the <u>ocBridge Plus</u> and <u>uartBridge</u> integration modules is not supported.

The keypad operates as part of the Ajax security system by connecting via the **Jeweller secure radio communication protocol** to the hub. The communication range without obstacles is up to 1700 meters. The pre-installed battery life is up to 4.5 years.

### Buy KeyPad Plus keypad

## **Functional elements**

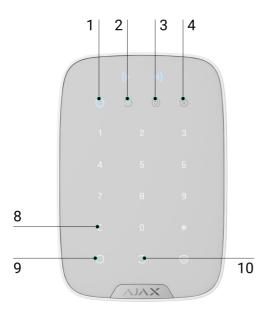

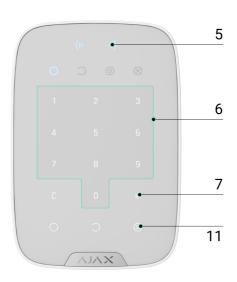

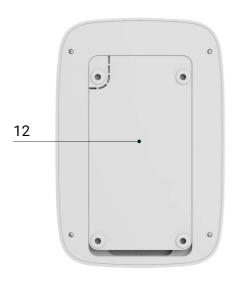

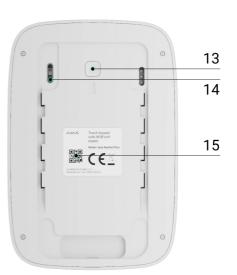

- 1. Armed indicator
- 2. Disarmed indicator
- 3. Night Mode indicator
- 4. Malfunction indicator
- 5. Pass/Tag Reader
- 6. Numeric touch button box
- 7. Function button
- 8. Reset button
- 9. Arm button  $\bigcirc$
- **10. Disarm** button  $\bigcirc$

- 11. Night mode button
- **12.** SmartBracket mounting plate (to remove the plate, slide it down)

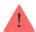

Do not tear off the perforated part of the mount. It is required for actuating the tamper in case of any attempt to dismantle the keypad.

- **13.** Tamper button
- **14.** Power button
- 15. Keypad QR Code

### Operating principle

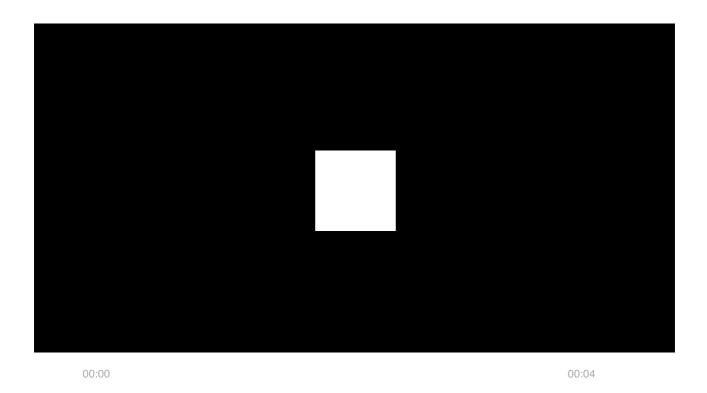

KeyPad Plus arms and disarms the security of the entire facility or separate groups as well as allows activating the **Night Mode**. You can control the security modes with KeyPad Plus using:

- **1. Codes**. The keypad supports general and personal codes, as well as arming without entering a code.
- **2. Cards or key fobs**. You can connect <u>Tag key fobs</u> and <u>Pass cards</u> to the system. To quickly and securely identify users, KeyPad Plus uses the

DESFire® technology. DESFire® is based on the ISO 14443 international standard and combines 128-bit encryption and copy protection.

#### KeyPad Plus supports code types as follows:

- **Keypad code** general code set up for the keypad. When used, all events are delivered to Ajax apps on behalf of the keypad.
- **User code** personal code set up for a user connected to the hub. When used, all events are delivered to Ajax apps on behalf of the user.
- **Keypad access code** set up for a person who is not registered in the system. When used, events are delivered to Ajax apps with a name associated with this code.

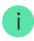

The number of personal codes and access codes depends on the hub model.

Before entering a code or using Tag/Pass, you should activate ("wake up") the KeyPad Plus by sliding your hand over the touch panel from top to bottom. When it is activated, the button backlight is enabled, and the keypad beeps.

The KeyPad Plus is equipped with LED indicators that show the current security mode and keypad malfunctions (if any). The security status is displayed only when the keypad is active (the device backlight is on).

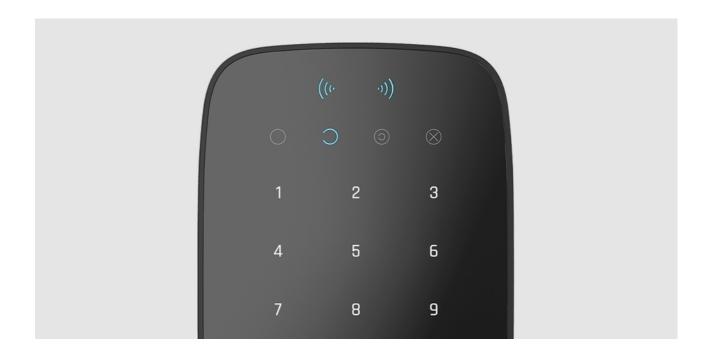

You can use the KeyPad Plus without ambient lighting as the keypad has a backlight. The pressing of the buttons is accompanied by a sound signal. The backlight brightness and keypad volume are adjustable in the settings. If you do not touch the keypad for 4 seconds, KeyPad Plus reduces the backlight brightness, and 8 seconds later goes into power-saving mode and turns off the display.

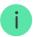

If the batteries are discharged, the backlight turns on at the minimum level regardless of the settings.

### **Function button**

KeyPad Plus has a Function button that operates in 3 modes:

- Off the button is disabled and nothing happens after it is pressed.
- Alarm after the Function button is pressed, the system sends an alarm to the security company monitoring station and all users.
- Mute interconnected fire detectors alarm after the Function button is pressed, the system mutes the fire alarm of the FireProtect/FireProtect Plus detectors. Available only if an Interconnected Fire Detectors Alarm is enabled (Hub → Settings <sup>(C)</sup> → Service → Fire detectors settings)

#### Learn more

### **Duress** code

KeyPad Plus supports **duress code**. It allows you to simulate alarm deactivation. The <u>Ajax app</u> and <u>sirens</u> installed at the facility will not give you away in this case, but the security company and other users of the security system will be warned about the incident.

#### Learn more

### Two-stage arming

KeyPad Plus can participate in two-stage arming, but cannot be used as a second-stage device. The two-stage arming process using Tag or Pass is similar to arming using a personal or general code on the keypad.

#### Learn more

### Event transmission to the monitoring station

The Ajax security system can connect to the CMS and transmit events and alarms to the monitoring station of the security company in **SurGard (Contact ID)**, **ADEMCO 685**, **SIA (DC-09)**, and other proprietary protocol formats. A complete list of supported protocols is **available here**. The device ID and the number of the loop (zone) can be found in **its states**.

#### Connection

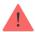

KeyPad Plus is incompatible with Hub, third-party security central units, and ocBridge Plus and uartBridge integration modules.

## Before starting connection

- 1. Install the Ajax app and create an account. Add a hub and create at least one room.
- 2. Ensure that the hub is on and has Internet access (via Ethernet cable, Wi-Fi, and/or mobile network). This can be done by opening the Ajax app or by looking at the hub logo on the faceplate it lights white or green if the hub is connected to the network.
- **3.** Make sure that the hub is not in armed mode and does not start updates by checking its status in the app.

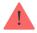

Only a user or PRO with full admin rights can add a device to the hub.

## To connect KeyPad Plus

- **1.** Open the Ajax app. If your account has access to multiple hubs, select the one to which you want to connect KeyPad Plus.
- 2. Go to the **Devices** menu and click **Add Device**.
- **3.** Name the keypad, scan or enter the QR code (located on the package and under the SmartBracket mount), and select a room.
- 4. Click Add; the countdown will begin.
- **5.** Turn on the keypad by holding the power button for 3 seconds. Once connected, KeyPad Plus will appear in the hub device list in the app. To connect, locate the keypad at the same protected facility as the system (within the coverage area of the hub radio network range). If the connection fails, try again in 10 seconds.

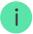

The keypad only works with one hub. When connected to a new hub, the device stops sending commands to the old hub. Once added to a new hub, KeyPad Plus is not removed from the device list of the old hub. This must be done manually through the Ajax app.

KeyPad Plus turns off automatically 6 seconds after being turned on if the keypad fails to connect to the hub. Therefore, you do not need to turn off the device to retry the connection.

Updating the statuses of devices in the list depends on the Jeweller settings; the default value is 36 seconds.

### **Icons**

The icons represent some of KeyPad Plus states. You can see them in the **Devices** tab in the Ajax app.

| Icon     | Value                                                                                                    |
|----------|----------------------------------------------------------------------------------------------------|
| ıII      | Jeweller signal strength — Displays the signal strength between the hub or radio signal range extender and KeyPad Plus |
| <b>i</b> | Battery charge level of KeyPad Plus                                                                                    |

| RE       | KeyPad Plus works via a radio signal range extender                        |
|----------|----------------------------------------------------------------------------|
| Ŋ        | KeyPad Plus body status notifications are temporarily disabled  Learn more |
| <b>₩</b> | KeyPad Plus is temporarily deactivated  Learn more                         |
| ((· ·))  | Pass/Tag reading is enabled in KeyPad Plus settings                        |
| ((: 1))  | Pass/Tag reading is disabled in KeyPad Plus settings                       |

## **States**

The states include information about the device and its operating parameters. The states of KeyPad Plus can be found in the Ajax app:

- 1. Go to the **Devices t**ab.
- 2. Select KeyPad Plus from the list.

| Parameter                | Value                                                                                                    |
|--------------------------|----------------------------------------------------------------------------------------------------|
| Malfunction              | Pressing i opens the KeyPad Plus malfunctions list.  The field is displayed only if a malfunction is detected                                             |
| Temperature              | Keypad temperature. It is measured on the processor and changes gradually.  Acceptable error between the value in the app and the room temperature: 2–4°C |
| Jeweller signal strength | Jeweller signal strength between the hub / radio signal range extender and the keypad.  Recommended values — 2-3 bars                                     |
| Connection               | Connection status between the hub or range                                                                                                    |

|                                                       | extender and the keypad:                                                                                                    |
|-------------------------------------------------------|----------------------------------------------------------------------------------------------------|
|                                                       | Online — the keypad is online                                                                                                    |
|                                                       | Offline — no connection to the keypad                                                                                            |
|                                                       | The battery charge level of the device. Two states are available:                                                                |
|                                                       | • OK                                                                                                    |
|                                                       | Battery low                                                                                                    |
| Battery charge                                        | When the batteries are discharged, the Ajax apps and the security company will receive appropriate notifications.                |
|                                                       | After sending a low battery notification, the keypad can work for up to 2 months                                                 |
|                                                       | How battery charge is displayed in Ajax apps                                                                                     |
|                                                       |                                                                                                    |
|                                                       | The status of the device tamper, which reacts to the detachment of or damage to the body:                                        |
|                                                       | • Opened                                                                                                    |
| Lid                                                   | • Closed                                                                                                    |
|                                                       | What is a tamper                                                                                                    |
|                                                       | Displays the status of the ReX range extender use.                                                                               |
| Works via *range extender name*                       | The field is not displayed if the keypad works directly with the hub                                                             |
| Pass/Tag Reading                                      | Displays if card and keyfob reader is enabled                                                                                    |
| Easy armed mode change/Assigned group easy management | Displays whether or not the security mode can be switched with Pass or Tag and without confirmation by the control buttons , , , |
| Temporary Deactivation                                | Shows the status of the device:                                                                                                  |
|                                                       | No — the device operates normally and transmits all events                                                                       |
|                                                       |                                                                                                    |

|            | Lid only — the hub admin has disabled notifications about the body opening                                                                                        |
|------------|----------------------------------------------------------------------------------------------------|
|            | Entirely — the hub admin has entirely excluded the keypad from the system. The device does not execute system commands and does not report alarms or other events |
|            | Learn more                                                                                                    |
| Firmware   | KeyPad Plus firmware version                                                                                                    |
| ID         | Device identifier                                                                                                    |
| Device No. | Number of the device loop (zone)                                                                                                    |

# **Settings**

KeyPad Plus is configured in the Ajax app:

- 1. Go to the **Devices t**ab.
- 2. Select KeyPad Plus from the list.
- **3.** Go to **Settings** by clicking on the gear icon  $\mathfrak{D}$ .

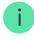

To apply the settings after the change, click the **Back** button

| Parameter   | Value                                                                                             |
|-------------|---------------------------------------------------------------------------------------------------|
|             | Device name. Displayed in the list of hub devices, SMS text, and notifications in the event feed. |
| First field | To change the device name, click on the pencil icon $\bigcirc$ .                                  |
|             | The name can contain up to 12 Cyrillic characters or up to 24 Latin characters                    |
| Room        | Selecting the virtual room to which KeyPad Plus is assigned. The name of the room is displayed    |

|                  | in the text of SMS and notifications in the event feed                                                                                                    |
|------------------|----------------------------------------------------------------------------------------------------|
| Group Management | Selecting the security group controlled by the device. You can select all groups or just one.  The field is displayed when the Group mode is enabled                                                                                                    |
| Access Settings  | <ul> <li>Keypad codes only</li> <li>User codes only</li> <li>Keypad and user codes</li> <li>To activate the Keypad Access Codes set up for people who are not registered in the system, select the options on the keypad: Keypad codes only or Keypad and user codes</li> </ul>                                                                                                    |
| Keypad code      | Selection of a general code for security control.  Contains 4 to 6 digits                                                                                                    |
| Duress code      | Selecting a general duress code for silent alarm. Contains 4 to 6 digits  Learn more                                                                                                    |
| Function button  | <ul> <li>Selecting the function of the * button (Function button):</li> <li>Off — the Function button is disabled and does not execute any commands when pressed</li> <li>Alarm — after the Function button is pressed, the system sends an alarm to the CMS and to all users</li> <li>Mute Interconnected Fire Detectors         Alarm — when pressed, mutes the fire alarm of FireProtect/FireProtect Plus detectors.     </li> </ul> |

|                               | Available only if an Interconnected Fire  Detectors Alarm is enabled                                                                                                    |
|-------------------------------|----------------------------------------------------------------------------------------------------|
|                               | Learn more                                                                                                    |
| Arming without Passcode       | The option allows you to arm the system without entering a code. To do this, just click on the <b>Arm</b> or <b>Night Mode</b> button                                                                                                    |
| Unauthorized Access Auto-Lock | If active, the keypad is locked for the pre-set time if an incorrect code is entered or unverified passes/tags are used more than 3 times in a row within 1 minute.  It is not possible to disarm the system via keypad during this time. You can unlock the keypad through the Ajax app |
| Auto-lock Time (min)          | Selecting the keypad lock period after wrong code attempts:      3 minutes     5 minutes     10 minutes     20 minutes     30 minutes     90 minutes     180 minutes                                                                                                    |
| Brightness                    | Selecting brightness of the keypad buttons backlight. The backlight works only when the keypad is active.  This option does not affect the brightness level of pass/tag reader and security modes indicators                                                                             |
| Volume                        | Selecting the keypad buttons volume level when pressed                                                                                                    |
| Pass/Tag Reading              | When enabled, the security mode can be controlled with Pass and Tag access devices                                                                                                    |
|                               |                                                                                                    |

|  | Easy armed mode change/Assigned group easy management | When enabled, changing the security mode with Tag and Pass does not require confirmation by pressing the <b>arm</b> , <b>disarm</b> , or <b>Night Mode</b> button. The security mode is switched automatically. |
|--|-------------------------------------------------------|----------------------------------------------------------------------------------------------------|
|  |                                                       | The option is available if <b>Pass/Tag Reading</b> is enabled in the keypad settings.                                                                                                    |
|  |                                                       | If the group mode is activated, the option is available when the keypad is assigned to a particular group — the <b>Group Managemen</b> t field in the keypad settings                                           |
|  |                                                       | Learn more                                                                                                    |
|  |                                                       | The field is displayed if the <b>Alarm</b> option is selected for the <b>Function</b> button.                                                                                                    |
|  | Alert with a siren if the panic button is pressed     | When the option is enabled, the sirens connected to the security system give an alert when the * button ( <b>Function</b> button) is pressed                                                                    |
|  | Jeweller Signal Strength Test                         | Switches the keypad to the Jeweller signal strength test mode                                                                                                    |
|  |                                                       | Learn more                                                                                                    |
|  | Attenuation Test                                      | Switches the keypad to the Attenuation test mode                                                                                                    |
|  |                                                       | Learn more                                                                                                    |
|  |                                                       | Allows deleting all hubs associated with Tag or<br>Pass from device memory                                                                                                    |
|  | Pass/Tag Reset                                        | Learn more                                                                                                    |
|  | Temporary Deactivation                                | Allows the user to disable the device without removing it from the system. Two options are available:                                                                                                    |
|  |                                                       | Entirely — the device will not execute system commands or participate in automation scenarios, and the system will ignore device alarms and other notifications                                                 |
|  |                                                       |                                                                                                    |

|               | Lid only — the system will only ignore notifications about the triggering of the device tamper button  Learn more about temporary deactivation of devices |
|---------------|----------------------------------------------------------------------------------------------------|
| User Manual   | Opens the KeyPad Plus User Manual in the Ajax app                                                                                                    |
| Unpair Device | Disconnects KeyPad Plus from the hub and deletes its settings                                                                                             |

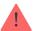

Entry and exit delays are set in the corresponding detector settings, not in the keypad settings.

Learn more about entry and exit delays

## **Configuring codes**

Ajax security system allows you to set up a keypad code, as well as personal codes for users added to the hub.

With the OS Malevich 2.13.1 update, we have also added the ability to create access codes for people who are not added to the hub. This is convenient, for example, to provide a cleaning company with access to security management. See how to set up and use each type of code below.

### To set keypad code

- 1. Go to keyboard settings.
- 2. Select Keypad Code.
- 3. Set the keypad code you want.

### To set the keypad duress code

- **1.** Go to keypad settings.
- 2. Select Duress Code.

3. Set the keypad duress code you want.

#### To set a personal code in the Ajax app

- 1. Go to the user profile settings (Hub  $\rightarrow$  Settings  $\textcircled{9} \rightarrow$  Users  $\rightarrow$  Your profile settings).
- 2. Select Passcode Settings (User ID is also visible in this menu).
- 3. Set User Code and Duress Code.

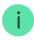

Each user sets a personal code individually. The admin cannot set a code for all users.

#### To set up an access code for a person who is not registered in the system

- **1.** Go to the hub settings (**Hub**  $\rightarrow$  **Settings** 5).
- 2. Select Keypad Access Codes.
- 3. Set up Username and Access Code.

If you want to set up a duress code, change settings for access to groups, Night Mmode, code ID, temporarily disable or delete this code, select it in the list and make changes.

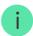

PRO or a user with admin rights can set up an access code or change its settings. This function is supported by hubs with OS Malevich 2.13.1 and higher. Access codes are not supported by the Hub control panel.

### Adding passes and tags

KeyPad Plus can work with <u>Tag key fobs</u>, <u>Pass cards</u>, and third-party cards and key fobs that use DESFire® technology.

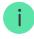

Before adding third-party devices that support DESFire®, make sure they have enough free memory to handle the new keypad. Preferably, the third-party device should be preformatted.

The maximum number of connected passes/tags depends on the hub model. At the same time, the bound passes and tags do not affect the total limit of devices on the hub.

| Hub model  | Number of Tag or Pass devices |
|------------|-------------------------------|
| Hub Plus   | 99                            |
| Hub 2      | 50                            |
| Hub 2 Plus | 200                           |

The procedure for connecting Tag, Pass, and third-party devices is the same. See the connecting instructions **here**.

## Controlling security via codes

You can control **Night Mode**, security of the entire facility or separate groups using general or personal codes and access codes (configured by PRO or a user with admin rights).. The keypad allows you to use 4 to 6 digit codes. Incorrectly entered numbers can be cleared with the **C** button.

If a personal code or access code is used, the name of the user who armed or disarmed the system is displayed in the hub event feed and in the notifications list. If a general code is used, the name of the user who changed the security mode is not displayed.

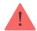

**Keypad access codes** support hubs with OS Malevich 2.13.1 and higher. Hub control panel does not support this function.

#### Arming with a personal code

The **username** is displayed in the notifications and events feed

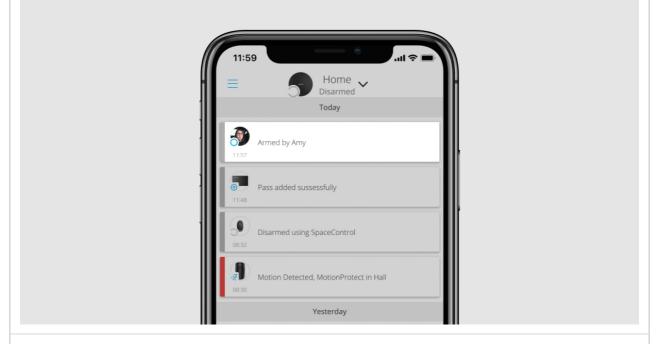

Arming with a general code

The device name is displayed in the notifications and events feed

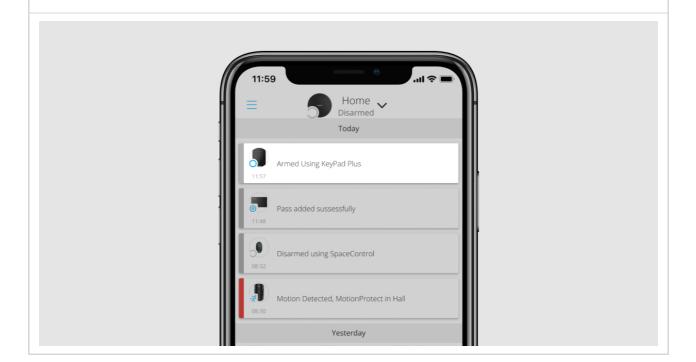

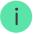

KeyPad Plus is locked for the time specified in the settings if an incorrect code is entered three times in a row within 1 minute. The corresponding notifications are sent to users and to the monitoring station of the security company. A user or PRO with administrator rights can unlock the keypad in the Ajax app.

## Controlling security at the object via general code

- 1. Activate the keypad by swiping your hand over it.
- 2. Enter thegeneral code.

**3.** Press the arming  $\bigcirc$ /disarming  $\bigcirc$ /Night Mode  $\bigcirc$  key.

For example:  $1234 \rightarrow \bigcirc$ 

### Group security management with a general code

- 1. Activate the keypad by swiping your hand over it.
- 2. Enter thegeneral code.
- 3. Press the \* (Function button).
- 4. Enter the Group ID.
- **5.** Press the arming  $\bigcirc$ /disarming  $\bigcirc$ /Night Mode  $\bigcirc$  key.

For example:  $1234 \rightarrow * \rightarrow 2 \rightarrow \bigcirc$ 

#### What is Group ID

If a security group is assigned to KeyPad Plus (in the **Group Management** field in the keypad settings), you do not need to enter the group ID. To manage the security mode of this group, entering a general or personal code is sufficient.

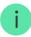

If a group is assigned to KeyPad Plus, you will not be able to manage **Night Mode** using a general code. In this case, **Night Mode** can only be managed using a personal code if the user has the appropriate rights.

Rights in the Ajax security system

### Security management of the facility using a personal code

- 1. Activate the keypad by swiping your hand over it.
- 2. Enter the User ID.
- **3.** Press the \* (Function button).
- **4.** Enter your **personal code**.
- **5.** Press the arming  $\bigcirc$ /disarming  $\bigcirc$ /Night Mode  $\bigcirc$  key.

For example:  $2 \rightarrow * \rightarrow 1234 \rightarrow \bigcirc$ 

What is User ID

## Group security management with a personal code

- 1. Activate the keypad by swiping your hand over it.
- 2. Enter the User ID.
- 3. Press the \* (Function button).
- 4. Enter your personal code.
- 5. Press the \* (Function button).
- **6.** Enter the **Group ID**.
- **7.** Press the arming  $\bigcirc$ /disarming  $\bigcirc$ /Night Mode  $\bigcirc$  key.

For example:  $2 \rightarrow * \rightarrow 1234 \rightarrow * \rightarrow 5 \rightarrow \bigcirc$ 

If a group is assigned to KeyPad Plus (in the **Group Management** field in the keypad settings), you do not need to enter the group ID. To manage the security mode of this group, entering a personal code is sufficient.

What is Group ID

What is User ID

# Security control of the entire object using an access code

Enter the **access code** and press the arming O/disarming O/Night Mode O key.

For example:  $1234 \rightarrow \bigcirc$ 

### Security management of the group using a common code

Enter the **access code**, press the \*asterisk icon\*, enter the **group ID** and press the arming  $\bigcirc$ /disarming  $\bigcirc$ /Night Mode  $\bigcirc$  key.

For example:  $1234 \rightarrow * \rightarrow 2 \rightarrow \bigcirc$ 

What is Group ID

Using a duress code

A duress code allows you to simulate alarm deactivation. The Ajax app and sirens installed at the facility will not give the user away in this case, but the security company and other users will be warned about the incident. You can use both a personal and a general duress code. In **Keypad Access Codes**, you can also set up a duress code for people not registered in the system.

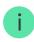

Scenarios and sirens react to disarming under duress in the same way as to normal disarming.

Learn more

To use a keypad general duress code

1. Activate the keypad by swiping your hand over it.

2. Enter the general duress code.

**3.** Press the disarming key  $\bigcirc$ .

For example:  $4321 \rightarrow \bigcirc$ 

To use a personal duress code of registered user

**1.** Activate the keypad by swiping your hand over it.

2. Enter the User ID.

3. Press the \* (Function button).

**4.** Enter the **personal duress code**.

**5.** Press the disarming key  $\bigcirc$ .

For example:  $2 \rightarrow * \rightarrow 4422 \rightarrow \bigcirc$ 

To use a duress code of a person who is not registered in the system

Enter the duress code set in Keypad Access Codes and press the disarming key

For example:  $4567 \rightarrow \bigcirc$ 

### Security management using Tag or Pass

- **1.** Activate the keypad by swiping your hand over it. KeyPad Plus will beep (if enabled in the settings) and turn on the backlight.
- 2. Bring Tag or Pass to the keypad pass/tag reader. It is marked with wave icons.
- **3.** Press the **Arm**, **Disarm**, or **Night Mode** button on the keypad.

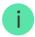

Note that if <u>Easy armed mode change</u> is enabled in the KeyPad Plus settings, you do not need to press the **Arm**, **Disarm**, or **Night Mode** button. The security mode will change to the opposite after tapping Tag or Pass.

### **Mute Interconnected Fire Detectors Alarms function**

KeyPad Plus can mute an interconnected fire alarm by pressing the Function button (if the required setting is enabled). The reaction of the system to pressing a button depends on the settings and the state of the system:

- Interconnected Fire Detectors Alarms have already propagated by the
  first press of the Button, all sirens of the fire detectors are muted, except for
  those that registered the alarm. Pressing the button again mutes the
  remaining detectors.
- Interconnected alarms delay time lasts by pressing the Function button, the siren of the triggered FireProtect/FireProtect Plus detector is muted.

Keep in mind that the option is available only if Interconnected Fire Detectors

Alarm is enabled.

#### Learn more

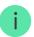

With the OS Malevich 2.12 update, users can mute fire alarms in their groups without affecting detectors in the groups to which they do not have access.

Learn more

## Indication

KeyPad Plus can report the current security mode, keystrokes, malfunctions, and its status by LED indication and sound. The current security mode is displayed by the backlight after the keypad is activated. The information about the current security mode is relevant even if the arming mode is changed by another device: a key fob, another keypad, or an app.

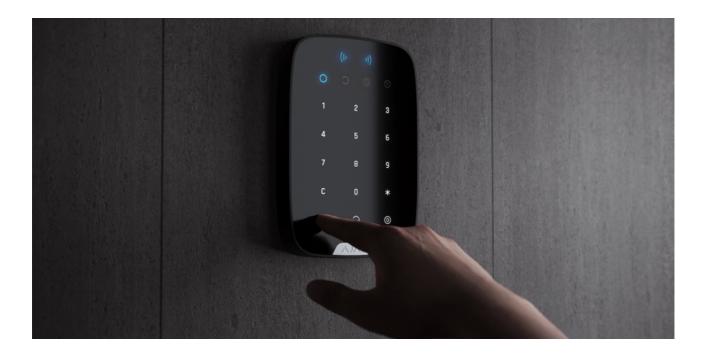

You can activate the keypad by swiping your hand over the touch panel from top to bottom. When activated, the backlight on the keypad will turn on and a beep will sound (if enabled).

| Event                                                            | Indication                                                                                                    |
|------------------------------------------------------------------|----------------------------------------------------------------------------------------------------|
| There is no connection to the hub or radio signal range extender | LED X blinks                                                                                                    |
| KeyPad Plus body is open (SmartBracket mount is removed)         | LED X blinks briefly once                                                                                       |
| Touch button pressed                                             | Short beep, the current system security status<br>LED blinks once. The volume depends on the<br>keypad settings |
| The system is armed                                              | Short beep, <b>Armed</b> or <b>Night Mode</b> LED lights up                                                     |

| The system is disarmed                                                                                                  | Two short beeps, the <b>Disarmed</b> LED lights up                                                                                                    |
|----------------------------------------------------------------------------------------------------|----------------------------------------------------------------------------------------------------|
| An incorrect code was entered or there was an attempt to change security mode by an unconnected or deactivated pass/tag | Long beep, digital unit LED backlight blinks 3 times                                                                                                    |
| The security mode cannot be activated (for example, a window is open and the <b>System</b> integrity check is enabled)  | Long beep, the current security status LED blinks 3 times                                                                                                    |
| The hub does not respond to the command — there is no connection                                                        | Long beep, <b>X</b> ( <b>Malfunction</b> ) LED lights up                                                                                                    |
| The keypad is locked due to a wrong code attempt or attempt to use an unauthorised pass/tag                             | Long beep, during which the security status<br>LEDs and keypad backlight blink 3 times                                                                                                    |
| The batteries are low                                                                                                   | After changing the security mode, the X LED lights up. The touch buttons are locked for this time.  When you try to turn on the keypad with discharged batteries, it emits a long beep, the X LED smoothly lights up and goes off, then the keypad turns off  How to replace batteries in KeyPad Plus |

# **Functionality testing**

The Ajax security system provides several types of tests that help you make sure that installation points of devices are selected correctly.

KeyPad Plus functionality tests do not start straight away but after no more than one hub-detector ping period (36 seconds when using the standard hub settings). You can change the ping period of devices in the **Jeweller** menu of the hub settings.

Tests are available in the device settings menu (Ajax App  $\rightarrow$  Devices  $\longrightarrow$  KeyPad Plus  $\rightarrow$  Settings  $\textcircled{\mathfrak{D}}$ )

- Jeweller Signal Strength Test
- Attenuation Test

## **Choosing a location**

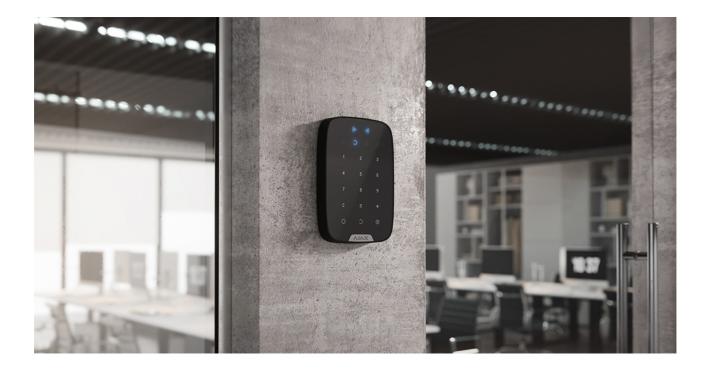

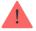

When holding KeyPad Plus in your hands or using it on a table, we cannot guarantee that the touch buttons will work properly.

It is a good practice to install the keypad 1.3 to 1.5 meters above the floor for convenience. Install the keypad on a flat, vertical surface. This allows KeyPad Plus to be firmly attached to the surface and to avoid false tamper triggering.

Besides, the placement of the keypad is determined by the distance from the hub or the radio signal range extender, and the presence of obstacles between them that prevent the passage of the radio signal: walls, floors, and other objects.

### What affects the radio communication range

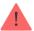

Be sure to check the Jeweller signal strength at the installation site. If the signal strength is low (a single bar), we cannot guarantee a stable operation of the security system. At the very least, relocate the device as repositioning even by 20 cm can significantly improve the signal reception.

If after moving the device still has a low or unstable signal strength, use a <u>radio</u> signal range extender.

#### Do not install the keypad:

- In places where parts of clothing (for example, next to the hanger), power cables, or Ethernet wire may obstruct the keypad. This can lead to false triggering of the keypad.
- Inside premises with temperature and humidity outside the permissible limits. This could damage the device.
- In places where KeyPad Plus has an unstable or poor signal strength with the hub or radio signal range extender.
- Within 1 meter of a hub or radio signal range extender.
- Close to electrical wiring. This may cause communication interferences.
- Outdoors. This could damage the device.

## Installing the keypad

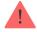

Prior to installing KeyPad Plus, be sure to select the optimal location following the requirements of this manual.

1. Attach the keypad to the surface with double-sided adhesive tape and carry out signal strength and attenuation tests. If the signal strength is unstable or if one bar is displayed, move the keypad or use the radio signal range extender.

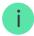

Double-sided adhesive tape may only be used for temporary attachment of the keypad. The device attached with adhesive tape can at any time be detached from the surface and fall, which may lead to failure. Please note that if the device is attached with adhesive tape, the tamper will not trigger when trying to detach it.

- 2. Check the convenience for code entry using Tag or Pass to manage security modes. If it is inconvenient to manage the security at the selected location, relocate the keypad.
- **3.** Remove the keypad from the SmartBracket mounting plate.

**4.** Attach the SmartBracket mounting plate to the surface using the bundled screws. When attaching, use at least two fixing points. Be sure to fix the perforated corner on the SmartBracket plate so that the tamper responds to a detachment attempt.

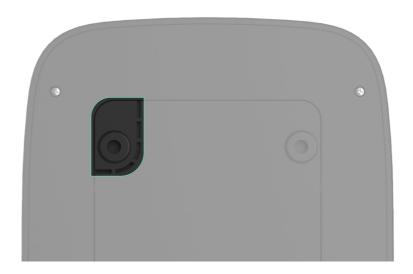

- **5.** Slide KeyPad Plus onto the mounting plate and tighten the mounting screw at the bottom of the body. The screw is needed for more reliable fastening and protection of the keypad from quick dismantling.
- **6.** As soon as the keypad is fixed on the SmartBracket, it shall blink once with LED **X** this is a signal that the tamper has been triggered. If the LED does not blink after installation on SmartBracket, check the tamper status in the Ajax app, and then make sure the plate is firmly attached.

### Maintenance

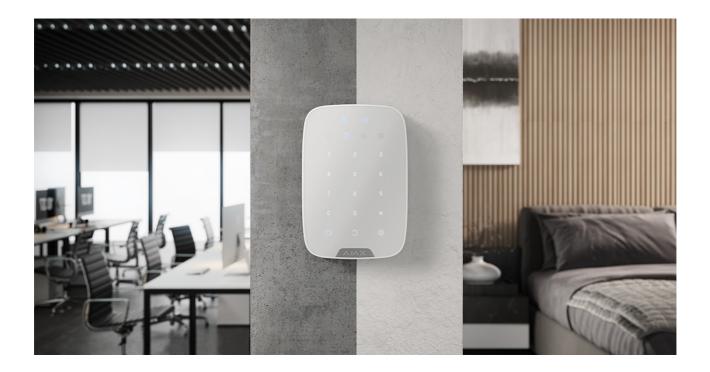

Check the functioning of your keypad on a regular basis. This can be done once or twice a week. Clean the body from dust, cobwebs, and other contaminants as they emerge. Use a soft dry cloth that is suitable for equipment care.

Do not use substances that contain alcohol, acetone, gasoline or other active solvents to clean the detector. Wipe the touch keypad gently: scratches can reduce the sensitivity of the keypad.

The batteries installed in the keypad provide up to 4.5 years of autonomous operation at default settings. If the battery is low, the system sends appropriate notifications, and the **X** (**Malfunction**) indicator smoothly lights up and goes out after each successful code entry.

KeyPad Plus can work up to 2 months after the low battery signal. However, we recommend you replace the batteries immediately upon notification. It is advisable to use lithium batteries. They have a large capacity and are less affected by temperatures.

How long Ajax devices operate on batteries, and what affects this

How to replace batteries in KeyPad Plus

## Complete set

- 1. KeyPad Plus
- 2. SmartBracket mounting plate
- **3.** 4 pre-installed lithium batteries AA (FR6)
- 4. Installation kit
- 5. Quick Start Guide

### **Technical Specifications**

| Compatibility | Hub Plus Hub 2 Hub 2 Plus ReX ReX 2 |
|---------------|-------------------------------------|
|---------------|-------------------------------------|

| Color                                                               | Black<br>White                                                                                                    |
|---------------------------------------------------------------------|----------------------------------------------------------------------------------------------------|
| Installation                                                        | Indoor only                                                                                                    |
| Keypad type                                                         | Touch-sensitive                                                                                                    |
| Sensor type                                                         | Capacitive                                                                                                    |
| Contactless access                                                  | DESFire EV1, EV2<br>ISO14443-A (13.56 MHz)                                                                                                    |
| Tamper protection                                                   | Yes                                                                                                    |
| Code guessing protection                                            | Yes.  The keypad is locked for the time set in the settings if an incorrect code is entered three times                                                       |
| Protection against attempts to use not bound to the system pass/tag | Yes.  The keypad is locked for the time defined in the settings                                                                                               |
| Radio communication protocol with hubs and range extenders          | Jeweller  Learn more                                                                                                    |
| Radio frequency band                                                | 866.0 - 866.5 MHz<br>868.0 - 868.6 MHz<br>868.7 - 869.2 MHz<br>905.0 - 926.5 MHz<br>915.85 - 926.5 MHz<br>921.0 - 922.0 MHz<br>Depends on the region of sale. |
| Radio signal modulation                                             | GFSK                                                                                                    |
| Maximum radio signal strength                                       | 6.06 mW (limit up to 20 mW)                                                                                                    |
| Radio signal range                                                  | Up to 1,700 m (without obstacles)  Learn more                                                                                                    |
| Power supply                                                        | 4 lithium batteries AA (FR6)  Voltage 1.5V                                                                                                    |
|                                                                     |                                                                                                    |

| Battery life                | Up to 3.5 years (if pass/tag reading is enabled) Up to 4.5 years (if pass/tag reading is disabled) |
|-----------------------------|----------------------------------------------------------------------------------------------------|
| Operating temperature range | From -10°C to +40°C                                                                                |
| Operating humidity          | Up to 75%                                                                                          |
| Dimensions                  | 165 × 113 × 20 mm                                                                                  |
| Weight                      | 267 g                                                                                              |
| Service life                | 10 years                                                                                           |
| Warranty                    | 24 months                                                                                          |

### **Compliance with standards**

# Warranty

The warranty for the Limited Liability Company "Ajax Systems Manufacturing" products is valid for 2 years after purchase and does not extend to the bundled batteries.

If the device does not function properly, we recommend that you first contact the support service as half of the technical issues can be resolved remotely.

Warranty obligations

**User Agreement** 

Technical support: support@ajax.systems

| Subscribe to the newsletter | about safe life. No spam |
|-----------------------------|--------------------------|
|                             |                          |
|                             |                          |
| Email                       | Subscribe                |
| Email                       |                          |
| Email                       |                          |
| Email                       |                          |
| Email                       |                          |